## **Муниципальное бюджетное общеобразовательное учреждение «Мухтоловская средняя школа №1»**

Приложение № 18 к основной образовательной программе среднего общего образования МБОУ «Мухтоловская средняя школа №1» , утверждённой приказом №195/1 от 30.08.2023 года

# **Рабочая программа**

# **по учебному курсу «Цифровая обработка изображений для Web-сайтов»**

10 класс

**р.п. Мухтолово 2023**

#### **Пояснительная записка**

Учебный курс «Цифровая обработка изображений для Web-сайтов» представляет собой две части. Их общая продолжительность — 34 часов.

«Цифровая обработка изображений в редакторе Photoshop» входит в образовательную область «информатика». Он включает 17 часов аудиторных занятий и (при возможности) самостоятельную работу учащихся. Предметом изучения являются принципы и методы цифровой обработки изображений с помощью графического редактора Adobe Photoshop CS2, который в данный момент является одним из самых мощных средств компьютерной обработки фотографий.

Целесообразность изучения данного курса определяется быстрым внедрением цифровой техники в повседневную жизнь и переходом к новым технологиям обработки графической информации. Учащиеся получают начальные навыки цифровой обработки изображений, которые необходимы для их успешной реализации в современном мире.

«Цифровая обработка изображений для Web-сайтов» входит в образовательную область «информатика». Он включает 17 часов аудиторных занятий и (при возможности) самостоятельную работу учащихся..

Предполагается, что учащиеся знакомы с принципами и методами цифровой обработки изображений в редакторе Photoshop в объеме элективного курса «Цифровая обработка изображений в редакторе Photoshop», а также владеют основами языка HTML с элементами JavaScript.

Предметом изучения являются принципы и методы подготовки статических и анимированных растровых цифровых изображений для размещения на Web-сайтах с помощью графического редактора Adobe Photoshop CS2 и программы Adobe Image Ready.

Целесообразность изучения данного курса определяется быстрым внедрением Интернета в повседневную жизнь и переходом к новым технологиям обработки графической информации. Учащиеся получают навыки грамотной цифровой обработки статических и анимированных изображений, которые позволяют им успешно ориентироваться в современном мире.

Цели курса:

познакомить учащихся с современными принципами и методами цифровой обработки изображений

развить творческие и дизайнерские способности учащихся

Задачи курса: научить учащихся

использовать редактор Photoshop для сканирования, кадрирования и масштабирования графического материала

применять цветовую коррекцию изображения

ретушировать фотографии

восстанавливать старые фотографии

создавать коллажи и иллюстрации

В отличие от существующих разработок, данный курс имеет выраженную практическую направленность, которая и определяет логику построения материала учебных занятий. Вместо того, чтобы начинать с подробного изучения каждого инструмента Photoshop, предлагается на первых занятиях изучить самые распространенные способы получения графических изображений: съемку цифровыми фотоаппаратами и сканирование. Следующий этап – кадрирование и обработка изображения в целом с помощью средств коррекции Photoshop. Только потом изучаются инструменты Photoshop в тесной связи с задачами, которые возникают в реальных ситуациях.

Основной формой обучения является практикум. Для нормальной работы необходим персональный компьютер (один на каждого ученика) и графический редактор Adobe Photoshop. Для ввода графической информации желательно наличие цифрового фотоаппарата и сканера.

Для поддержки курса автором разработано электронное учебное пособие в формате CHM, которое содержит теоретический материал и задания для выполнения практических работ. Оно используется во время уроков для самостоятельной работы и в качестве справочника. Это позволяет успешно организовывать занятия в группах, в которых есть ученики с разным темпом усвоения материала.

Знания, полученные при изучении курса «Цифровая обработка изображений в редакторе Photoshop», учащиеся могут применить для подготовки качественных иллюстраций к докладам и мультимедийным разработкам по различным предметам — физике, химии, биологии и др. Изображения, созданные в редакторе Photoshop, могут быть также использованы при создании Web-страниц. Полученные знания и умения являются основой для последующего изучения трехмерного моделирования, ани¬мации, видеомонтажа, создания систем виртуальной реальности.

#### **Содержание учебного курса**

Раздел 1. Кодирование изображений

Тема 1. Растровые и векторные изображения

Изучаются методы кодирования графической информации в растровых и векторных форматах. Вводится понятие разрешения изображений и устройств вывода. Занятие проходит в виде лекции с использованием мультимедийного проектора.

Тема 2. Кодирование цвета

Изучаются цветовые модели, которые используются для кодирования информации о цвете – RBG, CMYK, HSB, Lab. Рассматриваются их области применимости. Занятие проходит в виде лекции с использованием мультимедийного проектора.

Раздел 2. Основные этапы обработки изображений

Тема 1. Знакомство с редактором Adobe Photoshop

Учащиеся знакомятся с редактором Photoshop, изучают работу с файлами (Обозреватель файлов), учатся определять свойства готового изображения (цветовой режим, размеры, разрешение), регулировать масштаб.

Тема 2. Получение цифровых изображений

Изучаются два основных метода получения цифровых изображений – съемка цифровым фотоаппаратом и сканирование. Рассматриваются вопросы, связанные с грамотным выбором режимов съемки (сканирования).

Тема 3. Общая коррекция изображения

Изучаются такие приемы общей коррекции изображения как кадрирование, исправление перспективных искажений, автоматическая коррекция уровней, контраста и цвета. Учащиеся знакомятся с приемами ручной коррекции.

Раздел 3. Обработка областей

Тема 1. Ретушь

Изучаются инструменты для ретуши изображений (фильтр «Пыль и царапины», инструменты «Штамп», «Лечащая кисть», «Эффект красных глаз»). Учащиеся выполняют ретушь отсканированных фотографий или изображений с цифрового фотоаппарата.

Тема 2. Выделение областей

Изучаются инструменты для выделения областей: «Прямоугольник», «Эллипс», раз-личные виды лассо, «Волшебная палочка». Занятие завершается практической работой по созданию рисунка из готовых элементов.

Тема 3. Инструменты рисования

Учащиеся знакомятся с инструментами рисования («Карандаш», «Кисть», «Ластик», «Заливка», «Градиент»). Практическая работа включает создание рисунка с помощью этих инструментов.

Раздел 4. Многослойные документы

Тема 1. Слои

Вводится понятие слоя документа и изучаются основные приемы работы со много-слойными документами.

Тема 2. Маски и каналы

Изучаются маски и каналы, в том числе использование режима «Быстрая маска» для выделения и создания комбинированных изображений.

Тема 3. Текст

Изучаются текстовые надписи, которые хранятся в виде векторных слоев, и эффекты, которые могут к ним применяться.

Тема 4. Фильтры и эффекты

Изучаются эффекты, которые можно применить к слоям сложного документа, и применение фильтров для художественной обработки изображений.

Раздел 5. Выполнение проекта

В течение 3-х занятий учащиеся выполняют проект на выбранную тему. Это может быть, например,

- рекламная афиша
- оформление обложки книги
- оформление обложки CD или DVD

В качестве исходных материалов могут использоваться

- снимки, сделанные цифровым фотоаппаратом
- отсканированные фотографии
- иллюстрации, полученные с помощью сети Интернет

На последнем занятии учащиеся обсуждают все выполненные работы на конференции.

Раздел 6. Цифровые графические форматы

Тема 1. Растровые и векторные изображения

Изучаются методы кодирования графической информации в растровых и векторных форматах. Занятие проходит в виде лекции с использованием мультимедийного проек-тора.

Тема 2. Форматы изображений в Интернете

Изучаются основные форматы, используемые в сети Интернет – GIF, JPG и PNG. Рассматриваются их особенности, преимущества и недостатки, а также принципы выбора формата для различных типов изображений. Занятие проходит в виде лекции с исполь-зованием мультимедийного проектора.

Раздел 7. Статические изображения

Тема 1. Цифровые фотоаппараты

Учащиеся знакомятся с цифровыми фотоаппаратами и принципами цифровой фотосъемки, учатся выбирать параметры съемки, осваивают способы загрузки изображений из памяти фотоаппарата на жесткий дик компьютера через USB-интерфейс.

Тема 2. Сканирование

Изучаются методы сканирования цветных и черно-белых изображений. Особое внимание уделяется грамотному выбору параметров сканирования для различных типов изображений.

Тема 3. Коррекция изображения

Изучаются такие приемы общей коррекции изображения как кадрирование, исправле-ние перспективных искажений, автоматическая коррекция уровней, контраста и цвета. Учащиеся знакомятся с приемами ручной коррекции.

Тема 4. Сохранение изображений для Интернета

Изучаются методы сохранения Web-изображений в редакторе Photoshop и программе Image Ready. Рассматриваются принципы выбора параметров сохранения в форматах GIF, JPG и PNG.

Тема 5. Изображения с прозрачными областями

Изучаются методы создания, обработки и сохранения изображений с прозрачными об-ластями.

Раздел 8. Анимированные изображения

Тема 1. Анимация по слоям

Изучаются общие принципы анимации и методы построения анимированных изобра-жений на основе многослойных документов в программе Image Ready.

Тема 2. Ручная настройка анимации

Изучаются способы ручной настройки свойств анимированного изображения в программе Image Ready.

Тема 3. Реакция на события мыши

Изучаются технологии создания и настройки параметров Web-изображений, которые изменяются при наведении мыши (программа Image Ready).

Тема 4. Баннеры

Учащиеся знакомятся с баннерами и принципами их разработки, создают рекламный анимированный баннер на выбранную тему в программе Image Ready.

Раздел 9. Выполнение проекта

В течение 2-х занятий учащиеся выполняют проект на выбранную тему. В качестве проекта предлагается разработать стартовую страницу Web-сайта выбранной тематики с использованием статических и анимированных изображений. Это может быть, например,

- личная страница
- сайт фирмы
- портал
- информационный сайт
- В качестве исходных материалов могут использоваться
- снимки, сделанные цифровым фотоаппаратом
- отсканированные фотографии
- иллюстрации, полученные с помощью сети Интернет
- рисунки, выполненные вручную

Обязательные элементы страницы (должны быть выполнены автором самостоятельно)

- логотип
- фотография (возможно, с художественной обработкой)
- главное меню, реагирующее на наведение мыши
- рекламный баннер

На последнем занятии учащиеся обсуждают все выполненные проекты на конференции.

### **Планируемые результаты**

В рамках данного курса учащиеся получают следующие знания и умения:

- владеют принципами кодирования графической информации в компьютерной технике;
- знают особенности представления цвета в различных цветовых моделях;
- умеют сканировать и кадрировать рисунки и фотографии;
- умеют выполнять цветовую коррекцию изображений, а также коррекцию яркости и контрастности как всего рисунка, так и отдельных областей;
- умеют ретушировать отсканированные фотографии;
- умеют создавать рисунки с помощью инструментов рисования;
- умеют работать с многослойными изображениями;
- умеют создавать коллажи;
- знакомятся с форматами растровых изображений, применяемых в сети Интернет (GIF, JPG, PNG);
- умеют вводить графические изображения с помощью цифрового фотоаппарата и сканера;
- умеют грамотно выбирать формат, разрешение и степень сжатия в зависимости от свойств изображения;
- умеют применять средства коррекции программы Photoshop;
- умеют создавать анимационные ролики и баннеры с помощью программы Image Ready.

#### **Тематическое планирование**

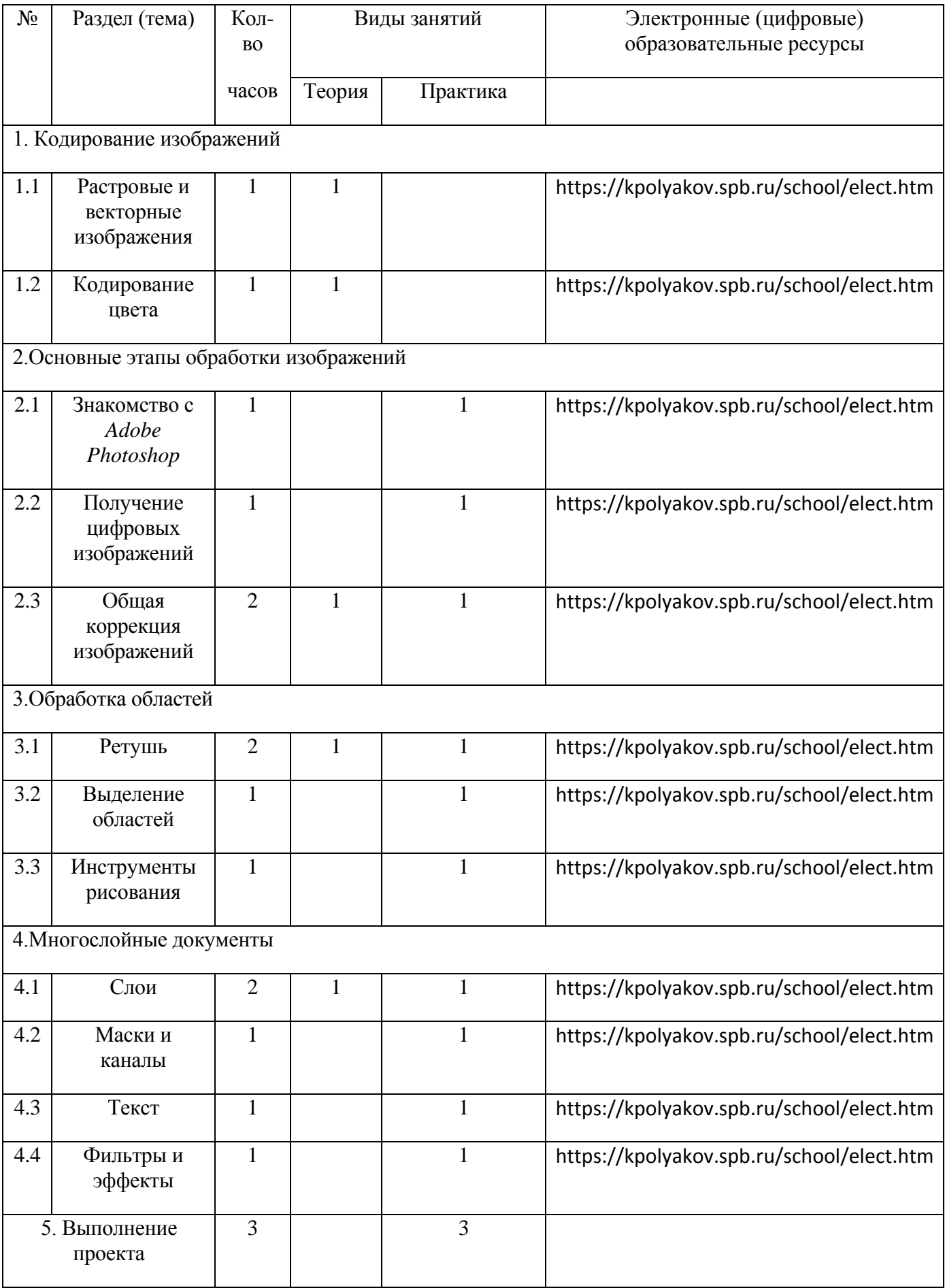

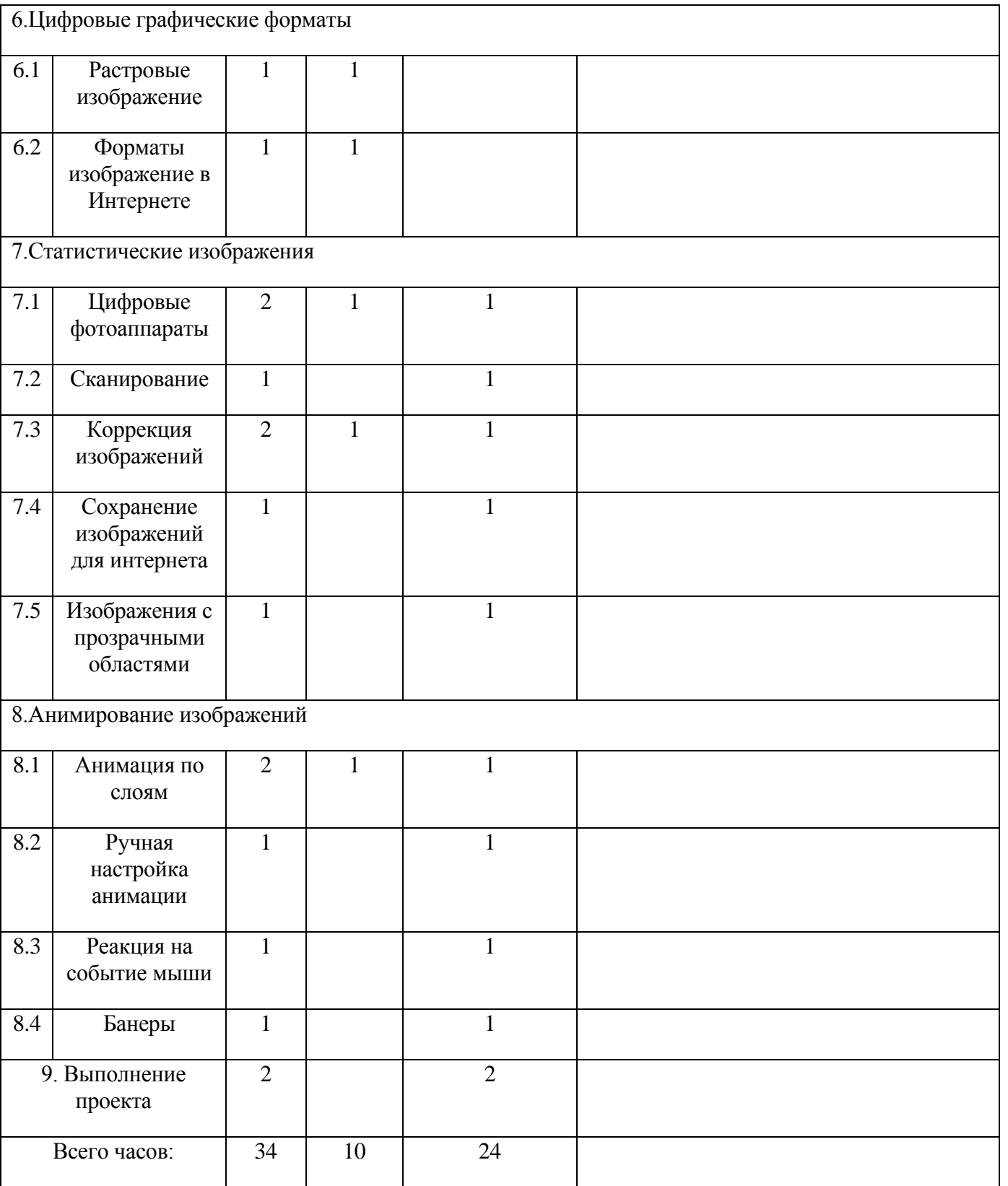

ДОКУМЕНТ ПОДПИСАН ЭЛЕКТРОННОЙ ПОДПИСЬЮ

МСШ №1, МБОУ, Варганов Александр Александрович **12.09.23** 19:33 (MSK) Простая подпись